# Laserpower Measurement Tutorial

# Instrument & measuring mode

- Use Powermeter PT 9610
- **Primary switch on** is at the top side of device (On/Off-slider)  $\rightarrow$  After use you always to switch off the primaryswitch in order to avoid a shift in instruments precision!
- **Secondary switch on** at the bottom of control panel (On/Offpushbuttons)
- Measure in RMS L Mode X
- Set mode by using buttons: **RMS** and **HF/LF/WB**
- List the upper value in the spreadsheet
- The measuring field on the detector head is the white spot, try to center the beam in it

#### General

Always use the same 10x objective (Olympus) or the 10x/0.3 (Zeiss) for measurement. Lasers should be switched on at least 1 hour before measuring to warm up. Set the argon laser emission to approx. 30% for warming up. For measuring boost emission up to 100% (especially important for the argon laser).

Adjust the detector head with a weak laserline (like 458nm) with approx. 30-50% emission. The measuring field is the white spot on the head. Don't forget to switch the different wavelengths on power meter, too (arrow keys). **Avoid outside light sources** because they will falsify the measurements. Record the values when they are stable.

Measurements are to list in the spreadsheet of the particular microscope. URL:

[docs.google.com](http://docs.google.com/)

# Measurements at Zeiss LSM UV, Meta, 405/594, DuoScan

# 1 hour before measurement

• Start system via switching on remote control and computer according to the start routine

**NOTE:** on **UV** the Water cooling unit first

- **•** start **Zeiss Confocal Software** and click **Start Expert Mode →** take care that Scan New Image is clicked
- choose **Laser** and turn on the Laserlines **NOTE:** Argon and UV Laser should be in Stand-by Mode

# Microscope settings - **Meta**

• Pull out the slides of the scan-visual-camera-switch on right hand side of microscope

Detector head

- Place detector head with measuring field to the objective on slide holder
- While maximizing first laser emission (later in procedure) center the beam in scan field
- Therefore use a low wavelength with approx 50% emission

# Directly before measurement

- in Laser menu turn argon emission up to a tube current of  $~\sim 8$ A
- if warning appears, click ok

### Software settings **control the software settings**

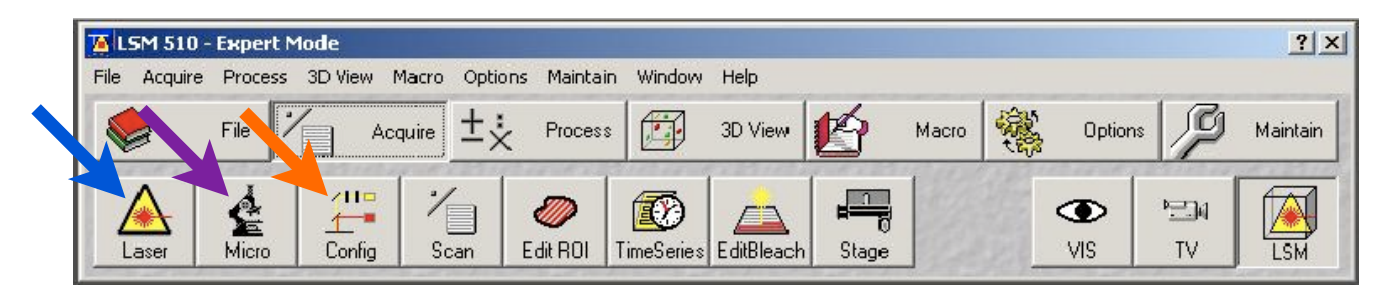

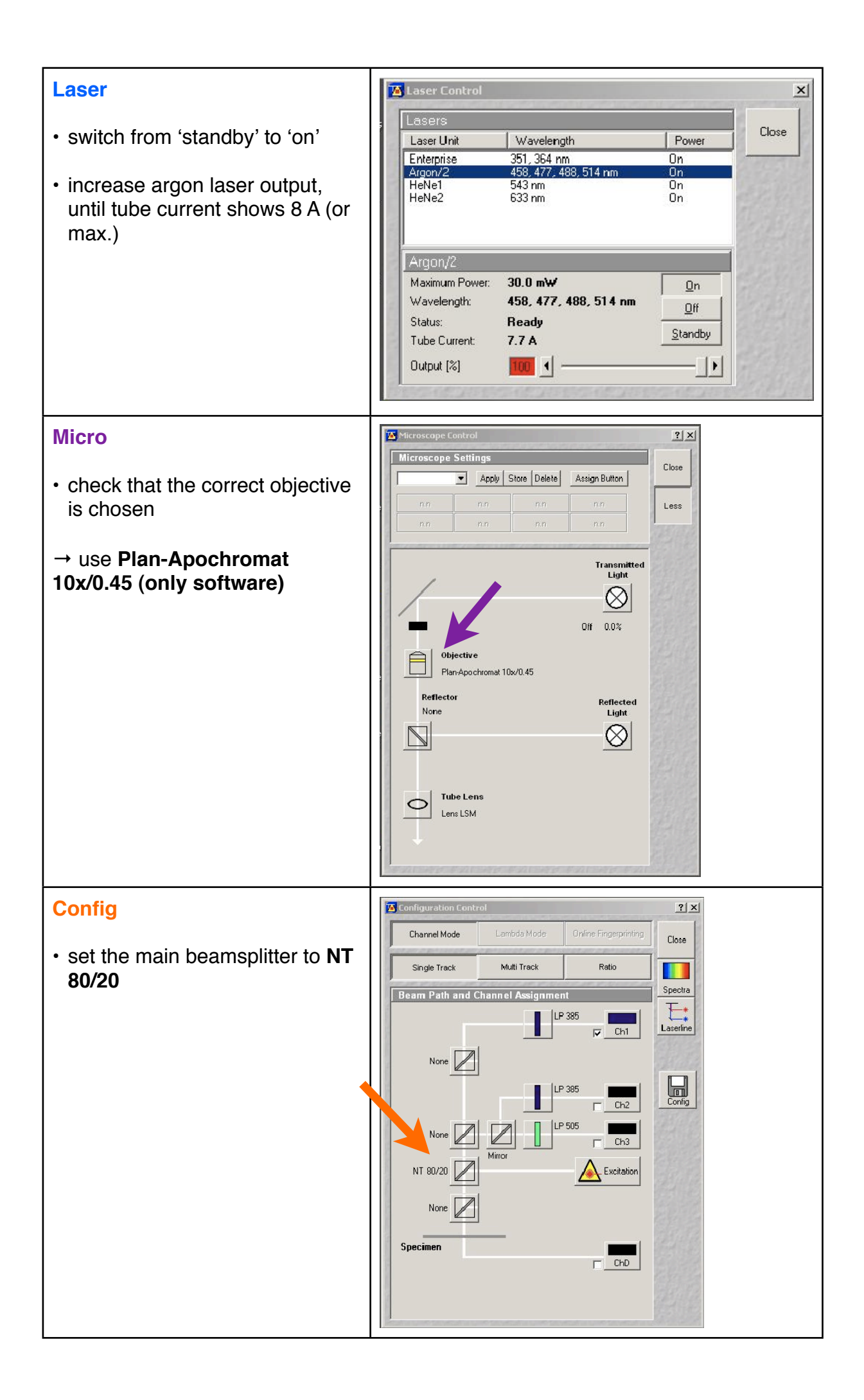

#### **start laserpower measurement**

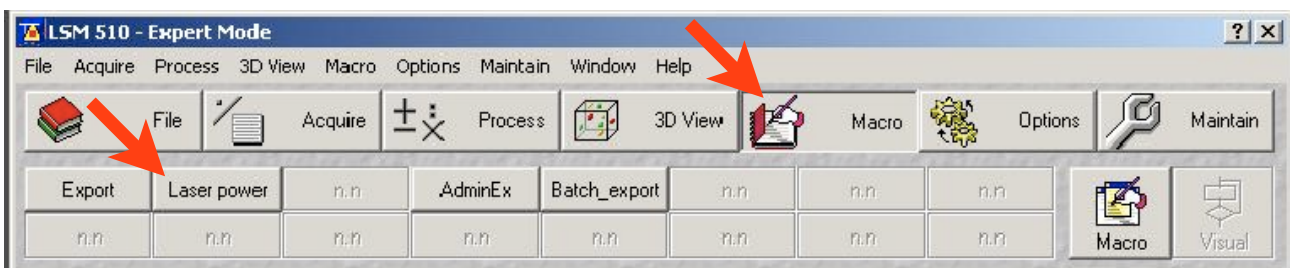

- choose Macro in task-menu
- click on the LPM-Macro

**NOTE:** the name of the lpm macro vary from system to system

- **UV**: Laser Power
- **405/594**: HW Admin Ex
- **Meta**: Laser Power
- **DuoScan**: HW Admin Ex
- password: service

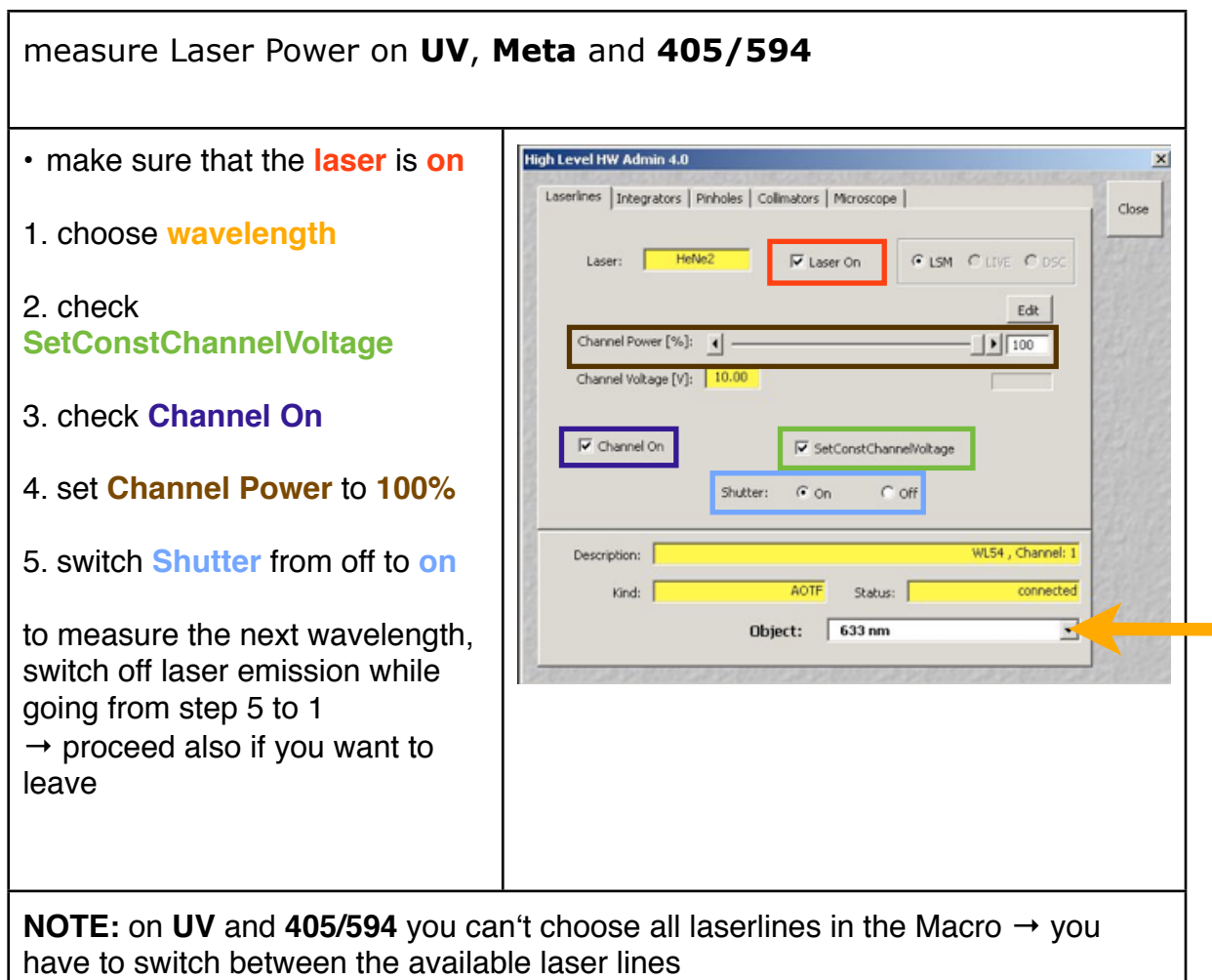

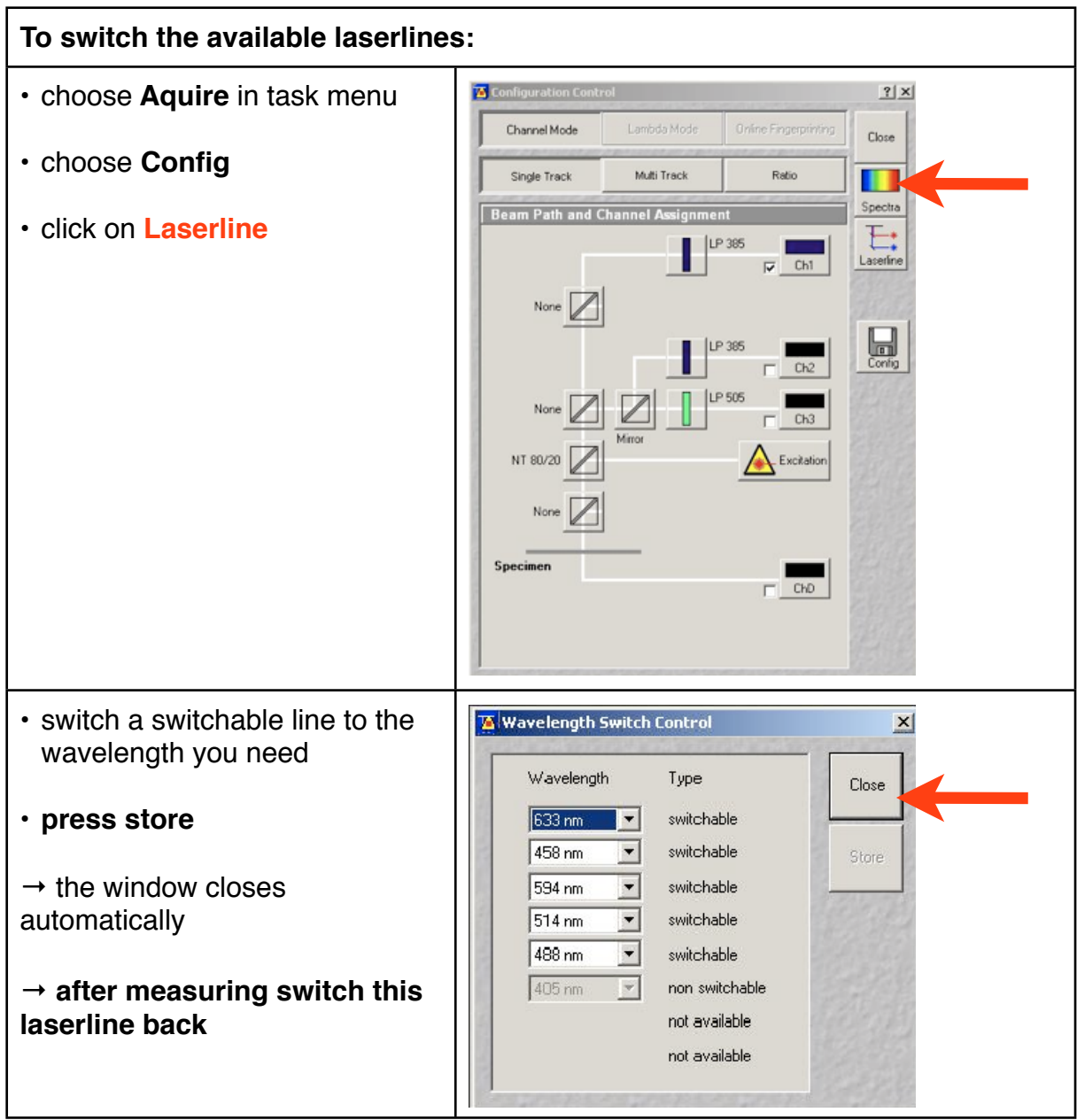

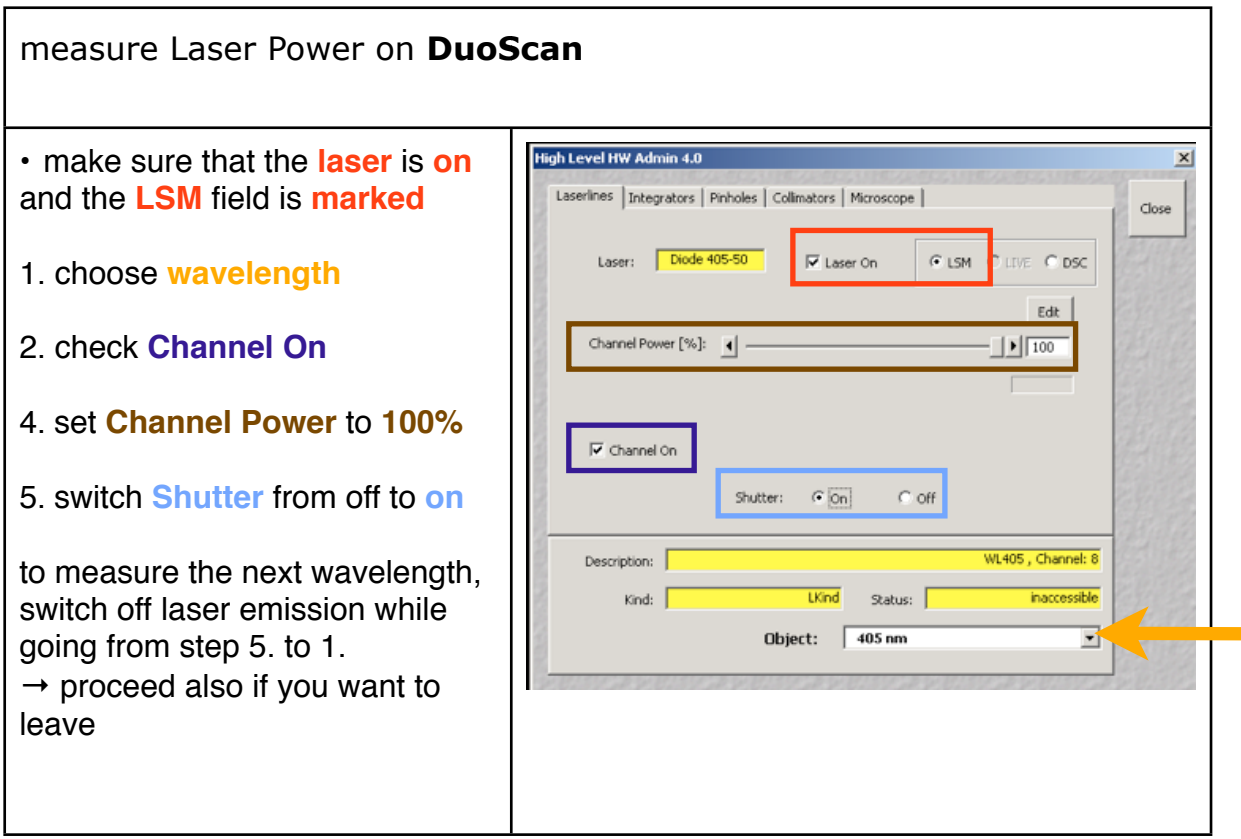

After measurement – shutting down routine What to do when last user/ not last user

- last user
	- turn Argon emission back to 25%
	- turn off all lasers (first 'standby' if possible then 'off' )
	- close all windows and close the program
	- wait 5 min for cooling down the Argon laser
	- shut down the computer
	- switch off remote control
	- on **UV** switch off water cooling unit (last step)
- not last user
	- turn Argon emission back to 25%
	- close all windows and close the program
	- log off Windows account